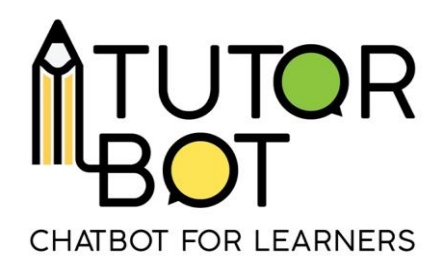

### Activity Sheet 8

# **Admin interface and user access**

In this Activity Sheet we will describe admin's interface. Before the creation of the teachers' interface, the partners were developing the platform and chatbots in an interface with more functions. This interface was stripped of certain functions to make the platform easier to navigate and to upkeep Tutorbot's function. Nevertheless, we would like to present this interface and its additional functions, because they are essential to Tutorbot as whole.

## **Admin's interface**

This is what the full admin interface looks like:

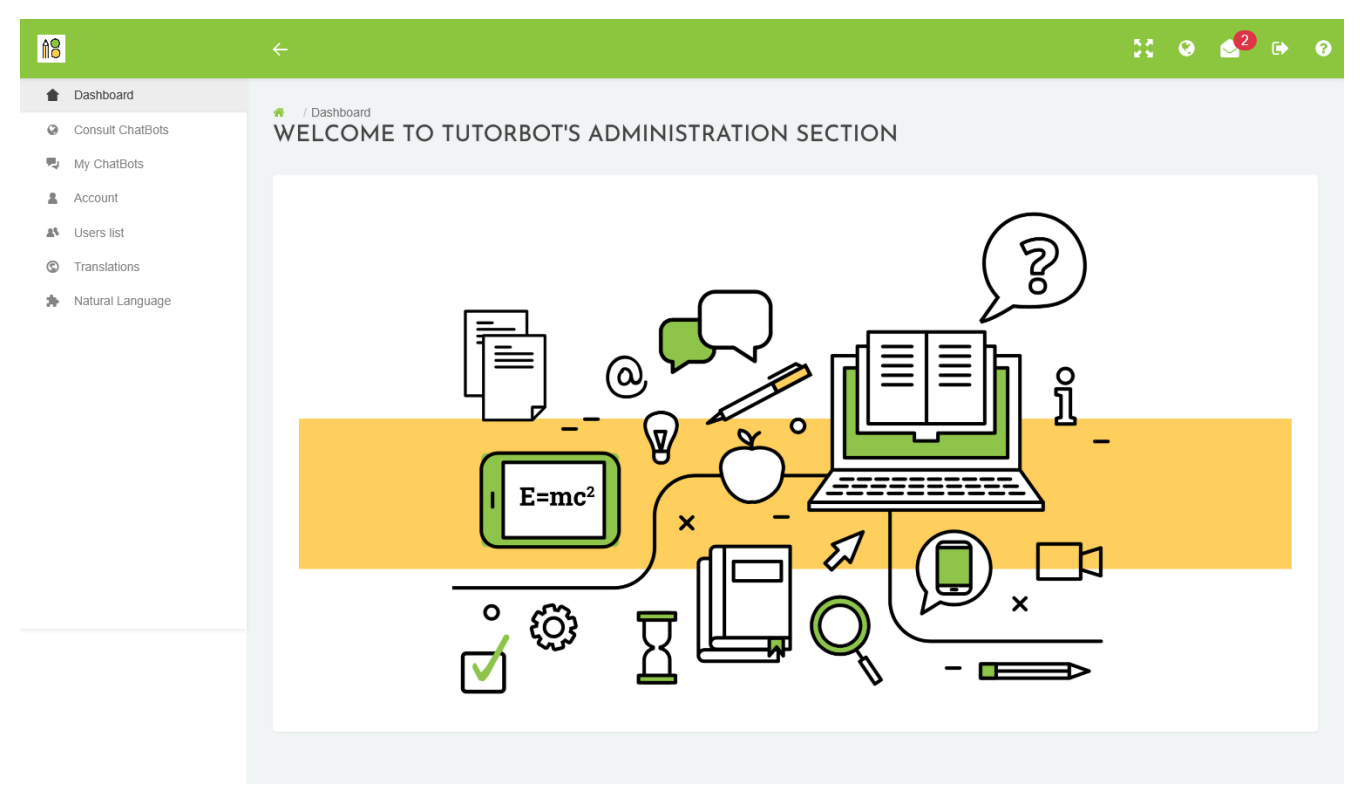

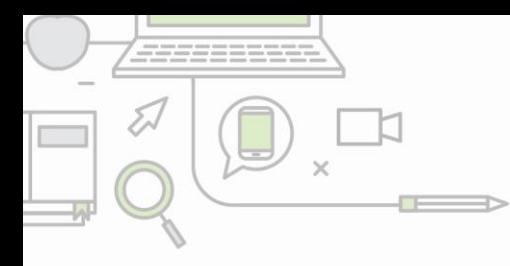

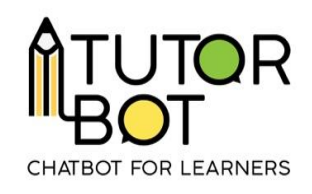

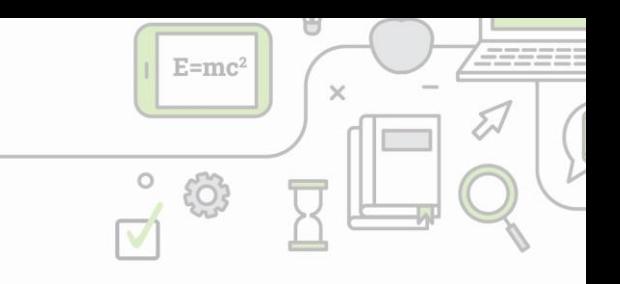

In the menu on the left there are three additional tabs:

- **Users list:** user management
- **Natural Language:** training the chatbot's understanding of natural language
- **Translations:** translating the automated answers of the chatbot

#### **Users list**

Admins can register new users also through this page. After clicking on

+ CREATE A NEW USER

button, the information in the pop-up window needs to

be filled.

- first name
- last name
- e-mail address
- password

The "**user**" role is the commonly assigned role to all new users. The **"admin"** role can be added any time when a new admin account is necessary.

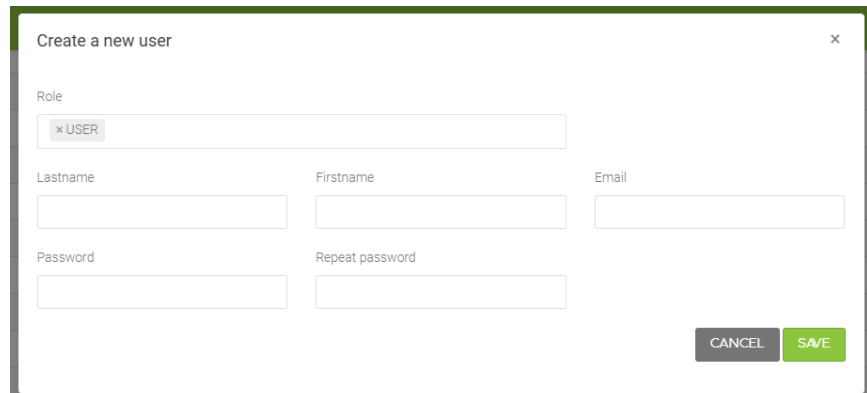

Once saved, the new user appears in the list of registered users. Further information and setting are available for each registered user.

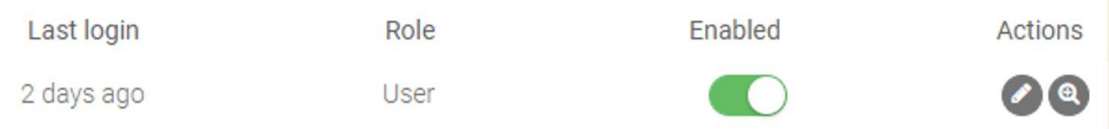

• **The last time** the user logged in is displayed.

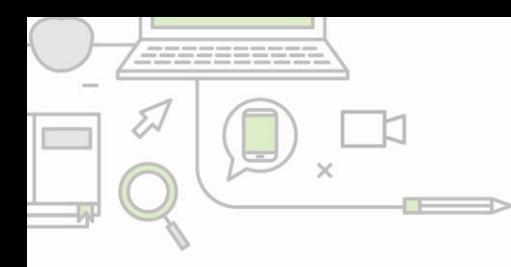

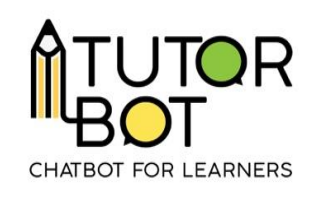

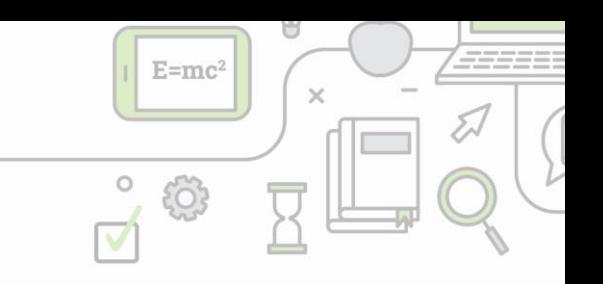

- The **"enabled"** button gives the admin an opportunity to register users **in advance** and enable them to start using the platform **later**.
- With the action button  $\bullet$  the user's role, name or e-mail address can be **edited**.
- The action button **"show user"** allows the admin to see the user's activity in all the chatbots the user has an access to.

The action button **"show user"** is an analogue to "show user profile" button in

**& USER ACCESS** 

of a particular chatbot.

Check "Activity Sheet 7 - Disseminate my chatbot" to explore "user access" of your chatbot.

Admin can see the user's:

- overall progress in all of the sequences,
- how many sequences the user asked for,
- how many resources the use downloaded and
- which resources the user opened.

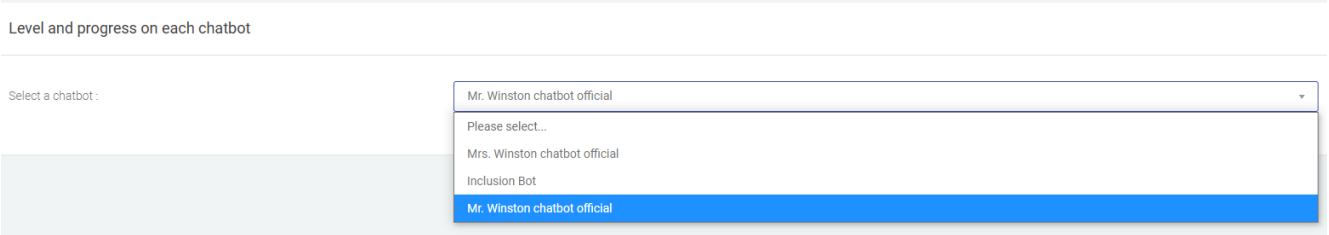

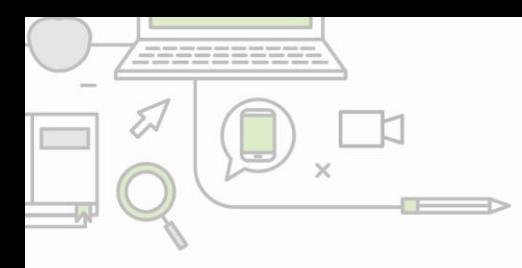

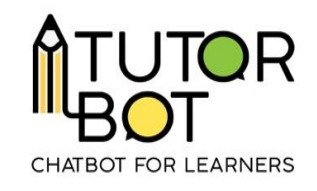

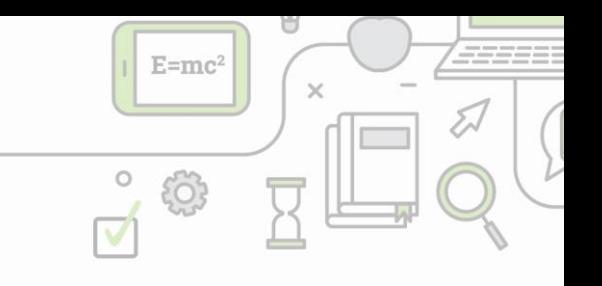

Progression

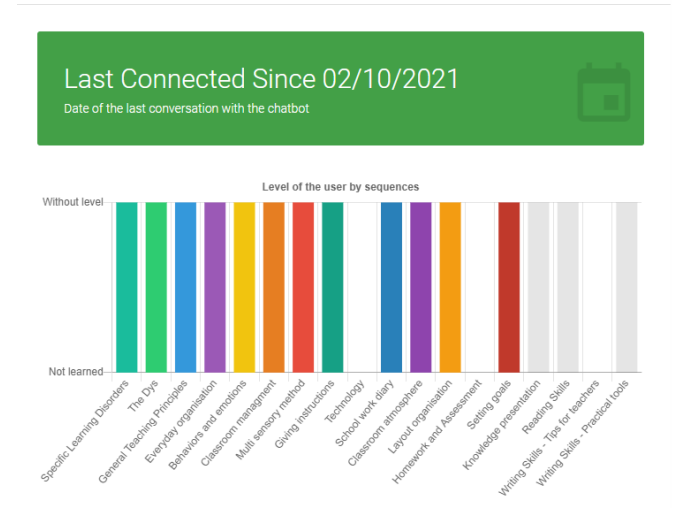

#### Activities

#### 15 Sequences Learned

Number of sequences for which the student has requested information.

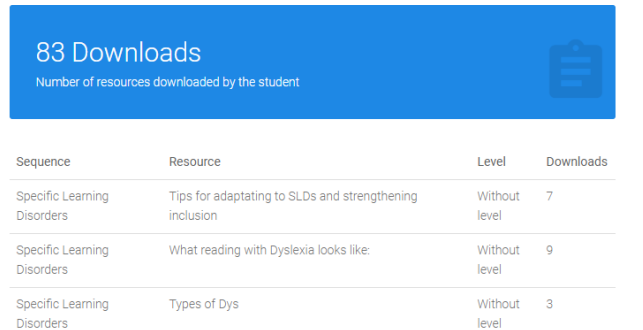